#### Enregistrez votre produit et obtenez de l'assistance sur le site

## www.philips.com/welcome

32PHA4509 40PFA4509 50PFA4509

FR Manuel d'utilisation

# **PHILIPS**

## **Contenu**

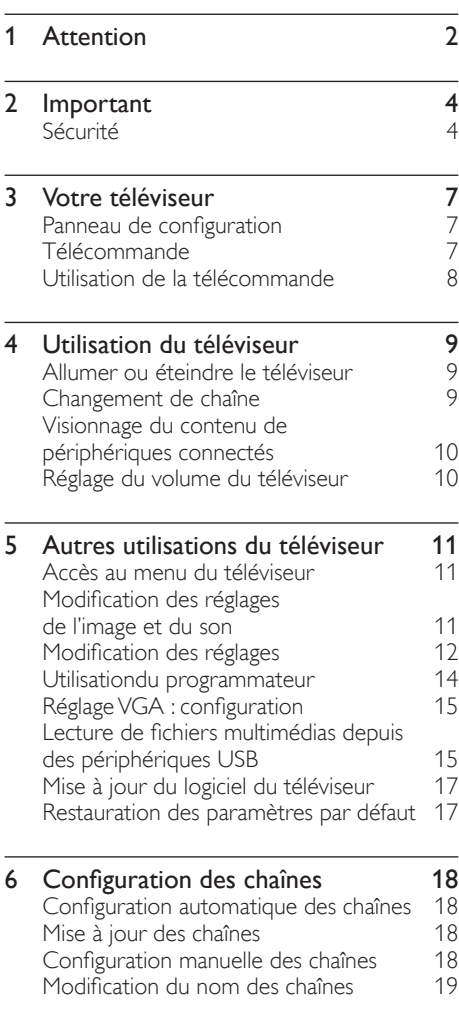

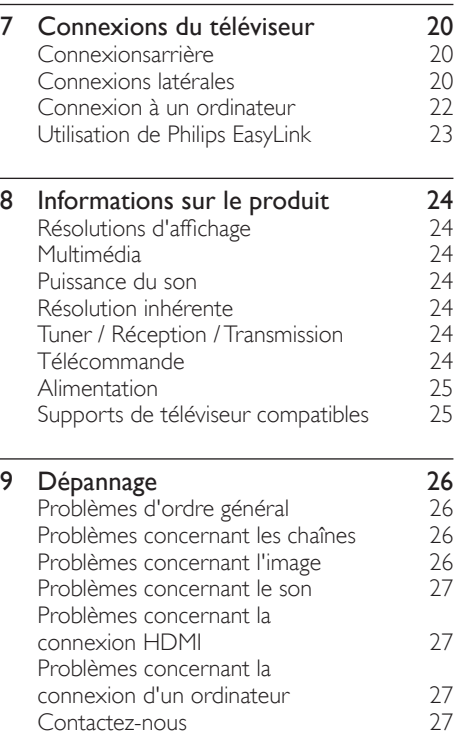

connexion d'un ordinateur 27

Français

## **Attention**

2014 © TP Vision Europe B.V. Tous droits réservés. Ces spécifications sont susceptibles d'être modifiées sans avis préalable.

Les marques commerciales sont la propriété de Koninklijke Philips N.V. ou de leurs propriétaires respectifs. TP Vision Europe B.V. se réserve le droit de modifier ses produits à tout moment, sans obligation d'adapter ses offres précédentes en conséquence.

Le contenu de ce manuel est jugé conforme à l'usage auquel ce système est destiné. Si l'appareil ou les modules et procédures correspondants sont utilisés à d'autres fins que celles spécifiées dans le présent manuel, vous devrez obtenir la confirmation de leur validité et de leur adéquation. TP Vision Europe B.V. garantit que le matériel ne constitue pas en lui-même une contrefaçon de brevet aux États-Unis. Aucune garantie supplémentaire n'est expresse ou tacite.

TP Vision Europe B.V. ne peut être tenu pour responsable des éventuelles erreurs qui figurent dans ce document ni des problèmes résultant du contenu de ce document. Les erreurs signalées à Philips seront corrigées et publiées sur le site Web d'assistance Philips dès que possible.

#### Conditions de garantie

- Risque de blessures, de dommages au téléviseur ou d'annulation de la garantie ! N'essayez pas de réparer vous-même le téléviseur.
- Utilisez le téléviseur et les accessoires uniquement de la manière prévue par le fabricant.
- Le message d'avertissement imprimé à l'arrière du téléviseur signale un risque d'électrocution. Ne retirez en aucun cas le capot du téléviseur. Confiez toujours l'entretien et les réparations au service après-vente Philips.

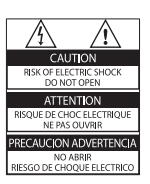

Toute opération expressément interdite dans le présent manuel, ainsi que tout réglage ou toute procédure d'assemblage non recommandé ou non autorisé par ce manuel, entraînera l'annulation de la garantie.

#### Caractéristiques des pixels

L'écran à cristaux liquides/diodes électroluminescentes de ce téléviseur possède un grand nombre de pixels couleur. Bien que le taux de pixels effectifs soit de 99,999 % ou plus, des points noirs ou des points de lumière (rouges, verts ou bleus) peuvent apparaître de façon permanente à l'écran. Il s'agit d'une propriété structurelle de l'affichage (selon les normes industrielles standard), et non d'un dysfonctionnement.

#### Fusible secteur (/56)

Ce téléviseur est équipé d'une fiche moulée certifiée. Pour remplacer le fusible secteur, utilisez un fusible de même valeur que celle indiquée sur la fiche (par exemple, 10 A).

- $1$   $\hat{O}$ tez le couvercle du fusible et le fusible lui-même.
- 2 Le fusible de rechange doit être conforme à la norme BS 1362 et posséder la marque ASTA. Si vous avez perdu le fusible, contactez votre revendeur afin d'identifier le type adéquat.
- $3$  Replacez le couvercle du fusible.

#### Droits d'auteur

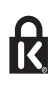

®Kensington et Micro Saver sont des marques déposées d'ACCO World Corporation aux États-Unis. Elles sont également déposées ou font actuellement l'objet de demandes pendantes dans d'autres pays.

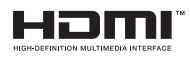

HDMI, le logo HDMI et High-Definition Multimedia Interface sont des marques commerciales ou des marques déposées de HDMI Licensing LLC aux États-Unis et dans d'autres pays.

Toutes les autres marques, déposées ou non, citées dans le présent manuel appartiennent à leurs détenteurs respectifs.

## **Important**

Avant d'utiliser le téléviseur, veuillez lire et vous assurer de comprendre toutes les instructions. La garantie ne s'applique pas en cas de dommages causés par le non-respect des instructions.

## Sécurité

#### Risque d'électrocution ou d'incendie !

- N'exposez jamais le téléviseur à la pluie ni à l'eau. Ne placez jamais de récipients contenant du liquide, tels que des vases, à proximité du téléviseur. En cas de renversement de liquide sur ou dans le téléviseur, débranchez immédiatement l'appareil. Contactez le service d'assistance clientèle Philips pour faire vérifier le téléviseur avant de l'utiliser.
- Ne placez jamais le téléviseur, la télécommande ni les piles à proximité d'une flamme nue ou d'une autre source de chaleur, telle que la lumière directe du soleil. Pour éviter la propagation du feu, gardez toujours les bougies et autres flammes à distance du téléviseur, de la télécommande et des piles.

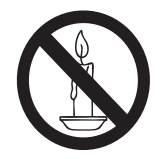

- N'insérez jamais d'objets dans les ouvertures du téléviseur, orifices de ventilation et autres.
- Lorsque le téléviseur pivote, assurez-vous qu'aucune tension n'est exercée sur le cordon d'alimentation. La tension du câble d'alimentation risque de desserrer les connexions et de provoquer la formation d'un arc électrique.

• Pour débrancher le téléviseur, retirez la fiche d'alimentation de la prise secteur. Lorsque vous retirez le câble d'alimentation, tirez toujours sur la fiche, jamais sur le câble. Veillez à ce que la fiche d'alimentation, le câble d'alimentation et la prise secteur soient accessibles en permanence.

#### Risque de court-circuit ou d'incendie !

- N'exposez jamais la télécommande ni les piles à la pluie, à l'eau ou à une chaleur excessive.
- Évitez les pressions sur la fiche d'alimentation. Une fiche d'alimentation mal fixée peut provoquer la formation d'un arc électrique ou d'un incendie.

#### Risque de blessures ou d'endommagement du téléviseur !

- Deux personnes seront nécessaires pour porter le téléviseur, qui pèse plus de 25 kg.
- Si vous montez le téléviseur sur pied, utilisez uniquement le socle fourni. Fixez fermement le pied au téléviseur. Placez le téléviseur sur une surface plane et solide capable de supporter à la fois le poids du téléviseur et celui du pied.
- Si vous fixez le téléviseur au mur, utilisez uniquement un support mural capable de supporter le poids du téléviseur. Fixez le support mural sur un mur capable de supporter à la fois le poids du téléviseur et celui du support. TP Vision Europe B.V. décline toute responsabilité en cas d'accident, de blessures ou de dommages provoqués par un montage mural incorrect.
- Si vous devez entreposer le téléviseur, démontez le pied de l'appareil. Ne couchez jamais le téléviseur sur le dos avec le pied installé.
- Avant de brancher le téléviseur sur la prise secteur, vérifiez que la tension d'alimentation correspond à la valeur indiquée à l'arrière de l'appareil. Ne branchez jamais le téléviseur sur la prise secteur si la tension est différente.

Certains composants de ce produit peuvent être fabriqués à base de verre. Manipulez l'appareil avec soin pour éviter les dommages et les blessures.

#### Risque de blessures pour les enfants ! Suivez ces instructions pour éviter que le téléviseur ne se renverse et ne blesse les enfants :

- Ne placez jamais le téléviseur sur une surface recouverte par un tissu ou une autre matière pouvant être tirée.
- Assurez-vous qu'aucune partie du téléviseur ne dépasse de la surface sur laquelle il est posé.
- Ne placez jamais le téléviseur sur un grand meuble (comme une bibliothèque) sans accrocher à la fois le meuble et le téléviseur au mur ou à un support adéquat.
- Apprenez à vos enfants qu'il est dangereux de grimper sur un meuble pour atteindre le téléviseur.

#### Risque d'ingestion des piles !

• L'appareil/La télécommande peut contenir une pile bouton susceptible d'être ingérée. Conservez la pile hors de portée des enfants en permanence.

#### Risque de surchauffe !

• N'installez jamais le téléviseur dans un espace confiné. Pour assurer une bonne ventilation, laissez un espace d'au moins 10 cm autour du téléviseur. Assurezvous que des rideaux ou d'autres objets n'obstruent pas les orifices de ventilation du téléviseur.

#### Risque de blessures, d'incendie ou d'endommagement du câble d'alimentation !

- Ne placez jamais le téléviseur ni d'autres objets sur le câble d'alimentation.
- Avant un orage, débranchez le téléviseur de la prise secteur et de l'antenne. Par temps d'orage, ne touchez pas le téléviseur, le cordon d'alimentation ni le câble d'antenne.

#### Risque de dommages auditifs !

• Évitez d'utiliser des écouteurs ou des casques à volume élevé ou de façon prolongée.

#### Basses températures

Pendant le transport, si le téléviseur est exposé à des températures inférieures à 5 °C, déballez-le et attendez qu'il atteigne la température ambiante de la pièce avant de le brancher.

#### Entretien de l'écran

- Évitez autant que possible l'affichage d'images statiques. Les images statiques sont des images qui restent affichées à l'écran pendant une durée prolongée. Exemple : menus à l'écran, barres noires et affichage de l'heure. Si vous devez utiliser des images statiques, réduisez le contraste et la luminosité de l'écran pour éviter de l'endommager.
- Débranchez le téléviseur avant de procéder au nettoyage.
- Nettoyez le téléviseur et le châssis avec un chiffon doux et humide. N'utilisez jamais de substances comme l'alcool, les produits chimiques ou d'entretien ménager sur le téléviseur.
- Risque d'endommagement de l'écran du téléviseur ! Évitez de toucher, pousser, frotter et cogner l'écran avec des objets.
- Pour éviter toute déformation et décoloration, essuyez les éventuelles traces d'eau le plus rapidement possible.

## **Recyclage**

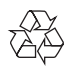

Votre produit a été conçu et fabriqué avec des matériaux et des composants de haute qualité pouvant être recyclés et réutilisés.

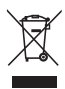

Le symbole de poubelle barrée sur un produit indique que ce dernier est conforme à la Directive européenne 2002/96/CE. Informezvous auprès des instances locales sur le système de collecte des produits électriques et électroniques en fin de vie.

Veillez à respecter les réglementations locales ; ne jetez pas vos anciens appareils avec vos ordures ménagères.

La mise au rebut correcte de votre ancien appareil permet de préserver l'environnement et la santé.

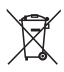

Votre produit contient des piles relevant de la Directive européenne 2006/66/CE, qui ne doivent pas être jetées avec les ordures ménagères.

Informez-vous auprès des instances locales sur le système de collecte des piles, car la mise au rebut citoyenne permet de protéger l'environnement et la santé.

## 3 Votre téléviseur

Félicitations pour votre achat et bienvenue dans le monde de Philips ! Pour profiter pleinement de l'assistance offerte par Philips, enregistrez votre téléviseur à l'adresse suivante : www. philips.com/welcome.

## Panneau de configuration

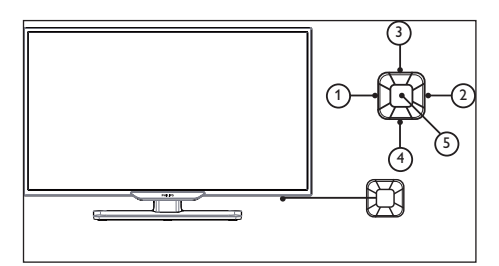

- a Volume- : En l'absence de menu clavier, fonction permettant de baisser le volume. Quand le menu clavier s'affiche, déplacez les options appropriées vers la gauche ou vers la droite.
- (2) Volume+ : En l'absence de menu clavier. fonction permettant d'augmenter le volume. Quand le menu clavier s'affiche, déplacez les options appropriées vers la gauche ou vers la droite.
- (3) Chaîne+ : En l'absence de menu clavier, fonction permettant de passer à la chaîne suivante. Quand le menu clavier s'affiche, déplacez les options appropriées vers le haut ou vers le bas.
- d Chaîne- : En l'absence de menu clavier, fonction permettant de passer à la chaîne précédente. Quand le menu clavier s'affiche, déplacez les options appropriées vers le haut ou vers le bas.
- (5) Source de signal/OK : En mode veille, la touche source de signal/OK est utilisée pour l'alimentation, appuyez sur cette touche pour démarrer.

Après le démarrage, le menu source du signal/OK est utilisé pour ouvrir les fonctions menu du clavier.Quand le menu clavier est ouvert, la touche source du signal/OK est utilisée comme touche de confirmation. Remarque : Le panneau de configuration est sans effet sur la touche Smart TV et le navigateur internet,la touche source du signal/OK en mode USB est sans effet.

## Télécommande

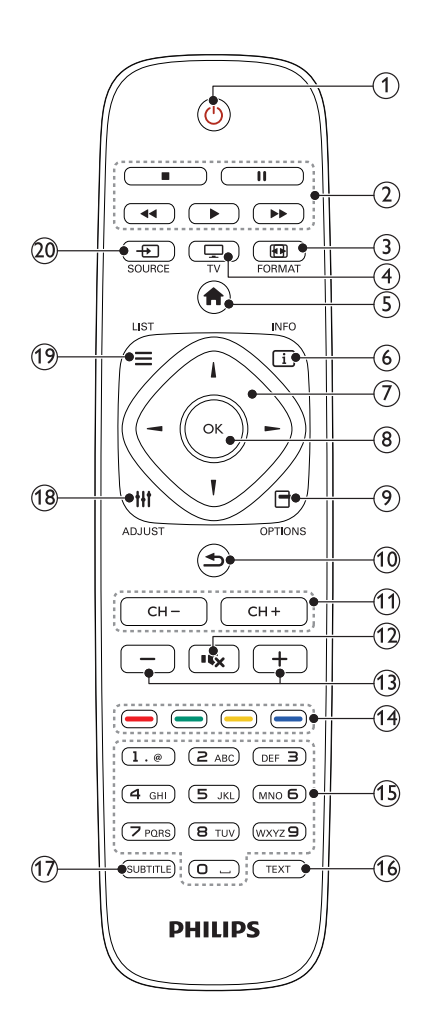

Français

- $(1)$   $\circ$  (Veille) Allumer le téléviseur ou le mettre en veille.  $(2)$  Touches de lecture Contrôler le contenu vidéo et musical.  $(3)$  **ED** FORMAT Changer le format de l'image.  $\overline{4}$   $\Box$  Téléviseur Changer de source pour regarder la télévision.  $(5)$  <del>n</del> (Accueil) Accéder au menu d'accueil. **6** mINFO Afficher les informations sur l'activité en cours.  $(7)$   $\triangle \blacktriangledown \blacktriangle \blacktriangledown \blacktriangle \blacktriangledown$  (Boutons de navigation) Naviguer entre les menus et sélectionner des options.  $(8)$  OK Confirmer une saisie ou une sélection.  $\odot$   $\Box$  OPTIONS Accéder à des options pour l'activité ou la sélection en cours.  $(10)$   $\rightarrow$  (Arrière) Revenir au menu précédent et quitter une fonction.  $(h)$  CH +/- (Chaîne +/-) Changer de chaîne.  $(12)$  is (Muet) Couper et rétablir le son.  $(13)$  +/- (Volume) Régler le volume. (14) Touches de couleur Sélectionner des tâches et des options.
	- o 0-9 (Boutons numériques) Sélect. chaîne.
	- $(16)$  TFXT Activer et désactiver le télétexte.
	- $(17)$  SUBTITLE Activer ou désactiver les sous-titres.

### $(18)$  III ADJUST

Accéder au menu de configuration.

 $(19) \equiv$  LIST

Accéder à la liste des chaînes de télévision.

## $(20)$   $\oplus$  SOURCE

Sélectionner les périphériques connectés.

## Utilisation de la télécommande

Lorsque vous utilisez la télécommande, tenez-la à proximité du téléviseur et pointez-la vers le capteur de télécommande. Veillez à ce que la ligne de visibilité entre la télécommande et le téléviseur ne soit pas obstruée par un meuble, un mur ou un autre objet.

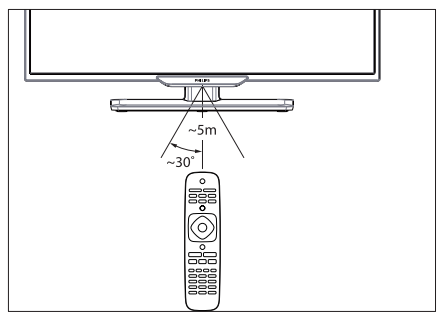

## 4 Utilisation du téléviseur

Cette section présente les opérations de base du téléviseur.

## Allumer ou éteindre le téléviseur

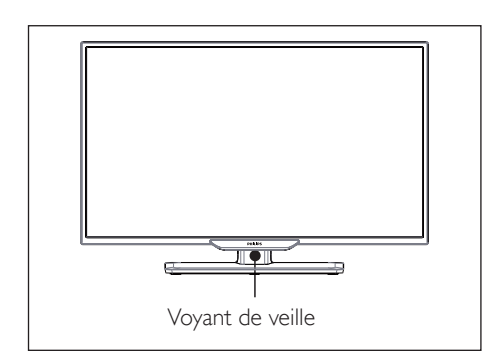

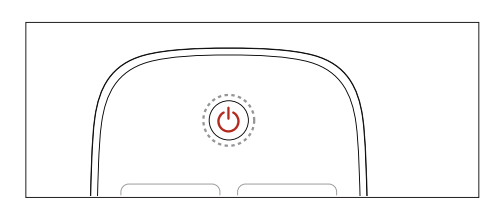

#### Pour allumer le téléviseur

- Branchez l'appareil.
	- » Si le voyant de veille est rouge, appuyez sur la touche ( Veille/Marche) de la télécommande.

#### Pour basculer en mode veille

- Appuyez sur (<sup>I</sup>) (Veille-Marche) sur la télécommande.
	- » Le voyant de veille passe au rouge.

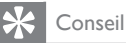

• Même si le téléviseur consomme très peu d'électricité en mode veille, il continue à consommer de l'énergie. Si vous n'utilisez pas l'appareil pendant une période prolongée, débranchez le câble d'alimentation du téléviseur de la prise secteur.

## Changement de chaîne

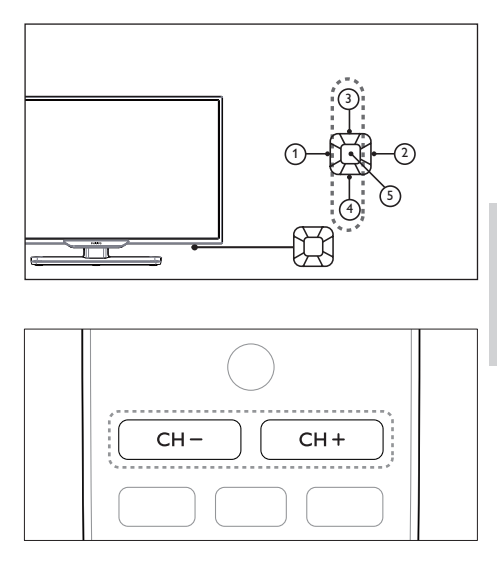

- Appuyez sur CH +/- sur la télécommande ou en bas à droite du téléviseur.
- Saisissez un numéro de chaîne à l'aide des boutons numériques de la télécommande.
- Appuyez sur la touche de la télécommande pour revenir à la chaîne précédente.

Français

#### Consultation des chaînes installées

Vous pouvez consulter l'ensemble des chaînes disponibles dans la grille des chaînes.

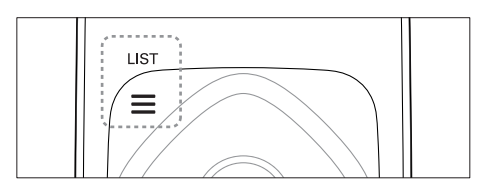

- 1 Appuyez sur OK ou sur  $\equiv$  LIST.
	- » La liste des chaînes s'affiche.
- 2 Appuyez sur  $\blacktriangle\blacktriangledown$  pour sélectionner une chaîne et rechercher dans la liste de chaînes.
- 3 Appuyez sur OK pour regarder la chaîne sélectionnée.
- A Appuyez sur  $\Rightarrow$  pour basculer vers la dernière chaîne regardée.

## Visionnage du contenu de périphériques connectés

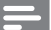

Remarque

• Allumez le périphérique avant de le sélectionner comme source de signal externe.

## Utilisation de la touche Source

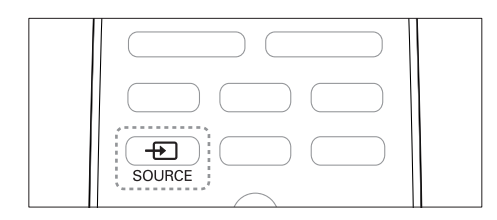

- $1$  Appuyez sur  $\oplus$  SOURCE.
	- » La liste des sources apparaît.
- 2 Appuyez sur  $\blacktriangle \blacktriangledown$  pour sélectionner un périphérique.
- 3 Appuyez sur OK pour sélectionner.
	- » Le téléviseur bascule sur le périphérique sélectionné.

## Réglage du volume du téléviseur

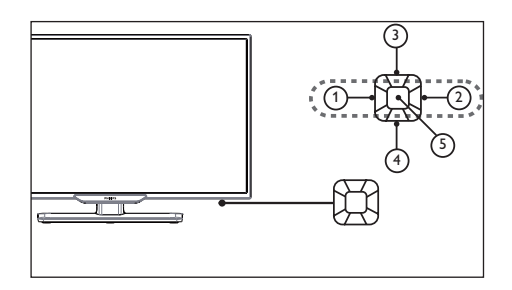

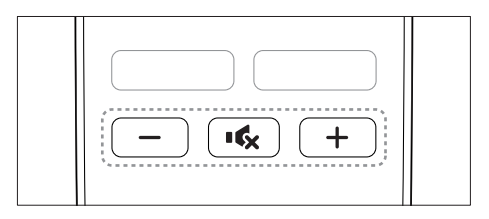

Pour augmenter ou diminuer le volume

• Appuyez sur VOL +/-en bas à droite du téléviseur ou sur le contrôle du volume+/ sur la télécommande.

Pour couper et rétablir le son

- Appuyez sur « (Muet).
- Appuyez à nouveau sur la touche  $\mathbf{\cdot k}$  pour rétablir le son.

## 5 Autres utilisations du téléviseur

## Accès au menu du téléviseur

Le menu permet de configurer des chaînes, de modifier les réglages de l'image et du son et d'accéder à d'autres fonctions.

 $1$  Appuyez sur  $\bigcap$  (Accueil).

» Permet d'afficher l'écran du menu.

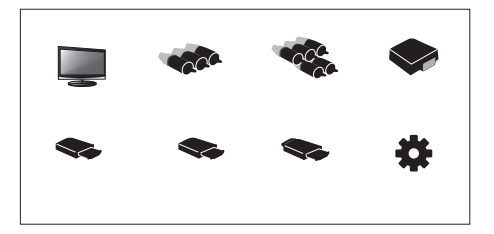

- Sélectionnez [Configuration].
- Appuyez sur ▲▼◀▶ Choisissez parmi les options suivantes :
	- [Image] / [Son] / [TV] (Uniquement en mode TV) / [Configuration] / [Parental] / [Réglage VGA] (Uniquement en mode PC)/ [EasyLink].
- Appuyez sur **OK** pour sélectionner.
- Appuyez sur **Accueil** pour revenir en arrière.

## Modification des réglages de l'image et du son

Modifiez les réglages de l'image et du son en fonction de vos préférences. Vous pouvez utiliser les préréglages ou modifier manuellement les réglages.

#### Modification des réglages de l'image

1 Appuyez sur **HI ADJUST** et sélectionnez [Image].

» Permet d'afficher le menu [Image].

- 2 Appuyez sur $\blacktriangle \blacktriangledown \blacktriangle \blacktriangleright$  Sélection/ modification de réglages :
- [Smart Picture] :
	- [Standard] : réglages d'image standard. recommandé pour les loisirs multimédias.
	- [ÉCO] : permet de diminuer l'intensité du rétroéclairage afin de réduire la consommation d'énergie.
	- [Vif] : permet d'augmenter le contraste et la définition de l'image.
	- [Film] : permet d'appliquer les réglages destinés aux films, idéalement dans un environnement Home Cinéma.
	- [Préférentiel] : les utilisateurs peuvent personnaliser les réglages ici.
- [Luminosité] : permet de régler l'intensité et le détail des zones sombres (les modifications apportées peuvent être sauvegardées uniquement comme paramètres utilisateur).
- [Contraste vidéo] : permet de régler l'intensité et le détail des zones lumineuses, sans toucher aux zones sombres (les modifications apportées ne peuvent être sauvegardées que comme paramètres utilisateur).
- **[Couleur]** : permet de régler la saturation des couleurs (les modifications apportées ne peuvent être sauvegardées que comme paramètres utilisateur).
- [Nuance] : permet de régler le niveau de vert (cette option s'affiche uniquement lors de l'utilisation de la norme NTSC).
- [Définition] : permet de régler la définition de l'image (les modifications apportées ne peuvent être sauvegardées que comme paramètres utilisateur).
- [Temp. couleur] :
	- [Froid] : nuance blanche bleutée.
	- [Normal] : nuance blanche. Les utilisateurs peuvent personnaliser la nuance blanche en modePC.
	- [Chaud] : nuance blanche rougeâtre.
- [Contrôle avancé] :
	- [Réduction du bruit] : permet de filtrer et d'éliminer le signal sur bruit dans l'image.
	- [Rétroéclairage] : permet de régler la luminosité de l'écran (si la luminosité du rétroéclairage est définie sur une valeur faible, un scintillement blanc temporaire peut être visible à la mise sous tension de l'unité. Ce phénomène est normal. Si l'option [Rétroéclairage dynamique] est activée, cette fonction sera masquée.
	- [Contraste dynamique] : permet de régler le contraste au maximum. Remarque : il n'y a pas de fonctions avancées de contraste en mode PC.
	- [Rétro. dynamique] : le niveau de contraste changera avec la luminosité de l'image.

### Modification des réglages du son

- 1 Appuyez sur **III ADJUST** et sélectionnez [Son].
	- » Permet d'afficher le menu [Son].
- 2 Appuyez sur $\blacktriangle \blacktriangledown \blacktriangle \blacktriangleright$  Sélectionnez et modifiez les réglages :
	- [Smart Sound] :
		- [Standard] : permet d'offrir des performances sonores exceptionnelles et équilibrées dans les aigus, les médiums et les graves.
- [Musique] : améliore les aigus et les graves pour offrir une qualité sonore pure et limpide lors de l'écoute de piano ou d'instrument orchestral.
- [Qualité vocale] : permet d'améliorer la performance des plages sonores impliquées dans le spectre vocal. Idéal pour regarder les actualités et les programmes artistiques.
- [Préférentiel] : permet d'offrir des fonctions de personnalisation utilisateur afin d'optimiser tous les paramètres d'effet sonore et de parvenir à un résultat optimal.
- [Balance] : permet de régler la balance des haut-parleurs de gauche et de droite.
- [Graves] : permet de régler le niveau de graves (les modifications apportées ne peuvent être sauvegardées que comme paramètres utilisateur).
- [Aigus] : permet de régler le niveau d'aigus (les modifications apportées ne peuvent être sauvegardées que comme paramètres utilisateur).
- [Virtual Surround] : permet de régler le son Virtual Surround : activer ou désactiver.
- **[AVL]** : permet un réglage automatique du volume.

## Modification des réglages

- 1 Appuyez sur **HI ADJUST** et sélectionnez [Configuration].
	- » Permet d'afficher le menu [Configuration].
- 2 Appuyez sur  $\blacktriangle \blacktriangledown \blacktriangle \blacktriangleright$  Sélectionnez et modifiez les réglages :
	- [Menu langue] : permet de modifier la langue d'interface du téléviseur.
- [Format d'image] : la majorité des signaux utilisent les formats 16:9, 4:3, zoom1 et zoom2 ; les sources de signal HDMI utilisent les formats 16:9, 4:3, point à point, zoom1 et zoom2 ; les sources de signal VGA sur les ordinateurs utilisent les formats 16:9, 4:3 et point à point.
- [Délai menu] : permet de définir la durée d'affichage du menu.
- [Transparence menu] : permet de définir le niveau de transparence du menu.
- **[Écran bleu]** : permet de définir la couleur d'écran lorsque le téléviseur ne reçoit pas de signal (lorsque le signal du téléviseur ne fonctionne pas).
- [Veille automatique] : permet de définir la durée d'inactivité du téléviseur avant qu'il ne s'éteigne automatiquement.
- [Arrêt programmé] : permet de définir la durée d'inactivité du téléviseur avant qu'il ne passe automatiquement en mode veille. Réglez la durée au moyen du bouton Sleep de la télécommande. Options :Off/10/20/30/60/90/120/180 minutes. (Ne s'applique pas en mode PC).
- [Statut marche] : permet de définir le statut du téléviseur lorsque celui-ci est connecté à une alimentation secteur.
- [Config. temps] : permet de régler l'heure de l'appareil.
- **[Stop arrêt image]** : permet de définir le mode de changement de chaînes. (S'affiche uniquement en mode TV)
- [Langue TTX] : permet de définir la langue du télétexte (Ne peut être utilisé qu'en mode TV).
- [Système couleur] : permet de régler le système couleur AV. (S'affiche uniquement en mode AV)
- [HDMI] : permet de régler le mode HDMI. (S'affiche

uniquement en modes HDMI 480p/576p/720p/1080p.)

[Rétablir] : permet de restaurer les paramètres par défaut. (Sauf paramètres de mot de passe et informations de chaîne)

#### Modification du format de l'image

- 1 Appuyez sur III ADJUST et sélectionnez [Configuration].
- 2 Appuyez sur  $\blacktriangle \blacktriangledown \blacktriangle \blacktriangleright$  Sélectionnez [Format d'image].
- 3 Sélectionnez un format d'image.
- 4 Appuyez sur OK pour confirmer.

#### Récapitulatif des formats d'image

Configuration des paramètres d'image repris ci-dessous.

**Remarques** 

• Il est possible que certains paramètres d'image ne soient pas disponibles en raison des différences entre les formats de signaux d'image.

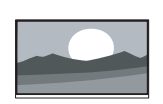

[16:9] : permet de changer le format standard en format écran large.

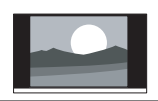

[4:3] : format standard.

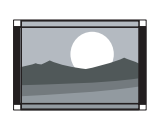

[Zoom1] : mise à l'échelle horizontale du format d'image écran large. Si ce format est utilisé, les deux bords du cadre d'image sont partiellement coupés.

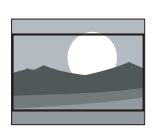

[Zoom2] : permet de changer le format standard en format écran large. (Seul le mode PC est doté des options standard, écran large et point à point).

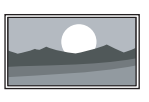

[Point à point] : utilisé pour les connexions HDMI sur PC. Affiche le plein écran du PC afin d'obtenir un affichage optimal.

## Utilisationdu programmateur

Vous pouvez régler le programmateur pour mettre le téléviseur en veille à une heure définie.

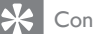

#### Conseil

• Avant d'utiliser le programmateur, veuillez régler l'arrêt programmé.

## Réglage de l'arrêt programmé

#### Conseil

- Vous pouvez éteindre le téléviseur avant l'heure définie ou réinitialiser l'arrêt programmé avant que le téléviseur s'éteigne.
- 1 Appuyez sur **III ADJUST** et sélectionnez [Configuration].
- 2 Appuyez sur  $\blacktriangle \blacktriangledown \blacktriangle \blacktriangleright$  Sélectionnez [Arrêt programmé].
- **3** Appuyez sur  $\triangle$   $\blacktriangledown$  Vous pouvez sélectionner une durée à la fin de laquelle le téléviseur s'éteindra.
	- » La durée maximale pouvant être définie pour l'arrêt programmé est de 180 minutes.

#### Verrouillage du téléviseur

En verrouillant la télécommande du téléviseur, vous pouvez empêcher les enfants de regarder certains programmes ou chaînes.

#### Configuration ou modification du code secret

- 1 Appuyez sur **III ADJUST** et sélectionnez [Parental].
- $2$  Sélectionnez [Entrer mdp] ou [Chang mot de passe].
- $3$  Utilisez les touches numériques de la télécommande pour saisir un mot de passe.
- 4 Créez ou modifiez un mot de passe en suivant les instructions à l'écran.

#### Verrouillage des chaînes

- 1 Appuyez sur **III ADJUST** et sélectionnez [Parental].
- 2 Saisissez le code secret et sélectionnez [Verr. chaînes].
- 3 Choisissez une chaîne. Appuyez sur OK pour verrouiller ou déverrouiller la chaîne.
- 4 Répétez cette étape pour verrouiller ou déverrouiller d'autres chaînes.
	- **FVerr. chaînes1** :lorsque des chaînes sont verrouillées :
		- Vous devez saisir le code secret à quatre chiffres pour accéder au menu de blocage des chaînes.
		- Vous devez saisir le code secret à quatre chiffres pour regarder des chaînes verrouillées.
		- Vous devez saisir le code secret à quatre chiffres pour accéder au menu de contrôle parental.
	- [Effacer tout] :cette fonction permet d'effacer toutes les chaînes verrouillées et les sources de signal que vous avez précédemment sauvegardées.
		- Le code secret par défaut est « 0000 ». Les utilisateurs peuvent modifier ou définir eux-mêmes le code secret.

#### Remarques

• Si vous sélectionnez une chaîne verrouillée, vous serez invité(e) à saisir le code secret.

## Réglage VGA : configuration

- 1 Appuyez sur **HI ADJUST** et sélectionnez [Réglage VGA].
	- » Le menu [Réglage VGA] s'affiche.
- 2 Appuyez sur $\blacktriangle \blacktriangledown \blacktriangle \blacktriangleright$  Sélectionnez et modifiez les réglages :
- [Ajustement auto.] : permet de régler automatiquement le téléviseur afin qu'il synchronise sa résolution avec celle de l'ordinateur, de manière à ce que les programmes soient affichés en plein écran.
- [Position horiz.] :permet de régler la position horizontale.
- [Position vert.] :permet de régler la position verticale.
- **[Phase]** : permet de régler la fréquence de phase du signal VGA.
- [Horloge] :permet de régler la fréquence d'horloge du signal VGA.

### Conseil

• Le menu VGA est visible uniquement en cas de connexion à un ordinateur.

## Lecture de fichiers multimédias depuis des périphériques USB

Si vous possédez des fichiers photo, musicaux ou vidéo sur un périphérique de stockage USB, vous pouvez lire ces fichiers sur le téléviseur.

#### Formats vidéo pris en charge sur USB :

- Périphériques de stockage pris en charge :USB (seuls les périphériques de stockage FAT ou FAT 32 sont pris en charge)
- Formats de fichiers multimédias pris en charge :
	- Images : JPEG
	- Audio : MP3
	- Vidéo : MPEG 2/MPEG 4, H.264
	- Fichiers texte : TXT

### Remarque

• TP Vision ne peut être tenu responsable si un périphérique de stockage USB n'est pas pris en charge ou si les données contenues sur le périphérique sont endommagées ou perdues.

#### Visualisation de photos et lecture de fichiers audio et vidéo

- 1 Allumez le téléviseur.<br>2 Connectez le périphé
- Connectez le périphérique de stockage USB au port USB situé sur le côté du téléviseur.
- $3$  Appuyez sur  $\bigcap$  (Accueil).
- 4 Sélectionnez [USB] et appuyez sur OK. » Le navigateur USB s'ouvre.

#### Visualisation de photos

- 1 Dans le navigateur USB, sélectionnez [Photo] et appuyez sur OK.
- 2 Sélectionnez une photo ou un dossier, puis appuyez sur OK. La photo est agrandie afin de remplir l'écran.
	- Appuyez sur CH- ou CH+ pour voir la photo précédente ou suivante.

#### Démarrage de diaporamas

- **1** Sélectionnez une photo ou un dossier, puis appuyez sur OK. La photo est agrandie afin de remplir l'écran.
	- » La lecture du diaporama commence à partir de la photo sélectionnée.
- 2 Pour contrôler la lecture des photos, utilisez les touches suivantes :
	- $\rightarrow$  ou  $\parallel$  : lecture ou pause
	- CH- ou CH+ : voir la dernière photo ou la photo suivante.

#### Modification des paramètres de lecture du diaporama

Lorsque vous voulez démarrer la lecture d'un diaporama, appuyez sur  $\bigcap$  (Accueil) et sélectionnez l'une des options suivantes, puis appuyez sur OK.

- [Pause/Lire] : démarrer ou interrompre la lecture
- **[Répéter] :** définir le mode de lecture.
- [Aléatoire] : lire le diaporama dans l'ordre ou de manière aléatoire.
- [Durée] : définir la durée de lecture du diaporama.
- [Effet] : définir des effets spéciaux pour les transitions entre les photos.
- [Afficher les infos] : afficher le nom, la résolution, la taille de fichier, la date et l'heure de la photo.

#### Pour écouter de la musique

- 1 Dans le navigateur USB. sélectionnez [Musique] et appuyez sur OK.
- $2$  Sélectionnez une chanson ou un album, puis appuyez sur OK pour démarrer la lecture.

#### Modification des paramètres musicaux

Lors de la lecture de musique, appuyez sur (Accueil) et sélectionnez l'une des options suivantes, puis appuyez sur OK.

- [Pause/Lire] : démarrer ou interrompre la lecture de musique.
- [Répéter] : définir le mode de lecture.
- [Aléatoire] : lire les pistes de façon séquentielle ou aléatoire.
- [Afficher les infos] : afficher le nom de la chanson, l'artiste, la taille du fichier et d'autres informations.
- [Afficher/Masquer spectre] : afficher ou masquer les fréquences audio pour la chanson.
- [Smart Sound] : définir le mode de lecture pour le son.
- [Option lyrique] : choisir d'activer ou de désactiver les paroles et le format de codage (ne peut être sélectionné s'il n'y a pas de paroles).
- [Audio uniquement] : éteindre l'écran pour économiser de l'énergie (appuyer sur n'importe quelle touche pour rétablir l'écran).

#### Pour regarder des vidéos

- 1 Dans le navigateur USB, sélectionnez [Film], puis appuyez sur OK.
- 2 Appuyez sur OK pour lire la vidéo.
- Utilisez les touches suivantes pour contrôler le film :
	- $\blacktriangleright$  ou  $\blacksquare$  : lecture ou pause
	- : recherche avant ou arrière.

#### Lecture d'un fichier texte

- 1 Dans le navigateur USB, sélectionnez **[Texte]**, puis appuyez sur **OK**.
- 2 Appuyez sur OK pour lire le fichier texte.
- Utilisez les touches suivantes pour contrôler la lecture du fichier texte :
	- $\triangleright$  ou  $\blacksquare$ : lecture ou pause
	- : recherche avant ou arrière.

#### Modification des paramètres de lecture de fichiers texte

Lors de la lecture de fichiers texte, appuyez sur **(Accueil)** et choisissez l'une des options suivantes, puis appuyez sur OK.

- [Pause/Lire] : démarrer ou interrompre l'affichage de fichiers texte.
- [Répéter] : définir le mode d'affichage.
- [Aléatoire] : lire des fichiers texte de façon séquentielle ou aléatoire.
- [Afficher les infos] : afficher le nom et la taille du fichier texte.

#### Retrait de périphériques de stockage USB

#### Remarque

- Pour éviter d'endommager le périphérique de stockage USB, veuillez suivre les étapes ci-dessous.
- 1 Ouittez le navigateur USB en suivant les étapes du menu.
- 2 Attendez environ cing minutes avant de retirer le périphérique de stockage USB.

## Mise à jour du logiciel du téléviseur

Philips s'efforce en permanence d'améliorer ses produits. Il est par conséquent recommandé de mettre à jour le logiciel du téléviseur lorsqu'une mise à jour est disponible. Visitez le site Web www.philips.com/support pour savoir si des mises à jour sont disponibles.

## Restauration des paramètres par défaut

Vous pouvez rétablir les réglages de l'image et du son par défaut du téléviseur. Les paramètres de chaîne sauvegardés ne seront pas modifiés.

- $1$  Appuyez sur  $H$  ADJUST.
- 2 Appuyez sur  $\blacktriangle \blacktriangledown \blacktriangle \blacktriangleright$  Sélectionnez [Configuration] > [Rétablir].
- **3** Sélectionnez **[Confirmer]** et appuyez sur. Si vous voulez annuler, sélectionnez [Annuler] et appuyez sur OK.

## 6 Configuration des chaînes

Ce chapitre présente comment reconfigurer et effectuer un réglage fin des chaînes.

### Configuration automatique des chaînes

Recherche et sauvegarde automatiques des chaînes.

- 1 Appuyez sur **HI ADIUST.**
- 2 Appuyez sur  $\blacktriangle \blacktriangledown \blacktriangle \blacktriangleright$  Sélectionnez [TV] > [Chaînes] > [Balayage chaînes].
- 3 Appuyez sur OK.
	- » Le téléviseur commence automatiquement à rechercher des chaînes.

## Mise à jour des chaînes

- 1 Appuyez sur **HI ADJUST.**
- 2 Appuyez sur  $\blacktriangle\nabla\blacktriangleleft\blacktriangleright$  Sélectionnez [TV] > [Chaînes] > [MÀJ balayage].
- 3 Appuyez sur OK. » Le téléviseur commence à mettre à jour les chaînes.

## Configuration manuelle des chaînes

Vous pouvez rechercher et sauvegarder manuellement des chaînes TV analogiques.

#### Recherche et sauvegarde de nouvelles chaînes TV

- 1 Appuyez sur **HI ADJUST.**<br>2 Appuyez sur **AVEL**S
- Appuyez sur ▲▼◀▶ Sélectionnez [TV] > [Chaînes] > [Rech. ch. analog.]. » Le menu [Rech. ch. analog.] s'affiche.
	-
- 3 Sélectionnez [Fréq. de début/Fréq. de fin (MHz)] et utilisez les touches numériques pour saisir les fréquences de chaîne à trois chiffres.
- 4 Sélectionnez [Lancer rech.] et appuyez sur OK.
- $5$  Appuyez sur  $\bigtriangleup$  (Accueil) Quitter.

#### Ignorer des chaînes

- $1$  Appuyez sur  $H$  ADJUST.
- 2 Appuyez sur  $\blacktriangle \blacktriangledown \blacktriangle \blacktriangleright$  Sélectionnez [TV] > [Chaînes] > [Modif. de chaîne]. » Le menu [Modif. de chaîne] s'affiche.
- 3 Appuyez sur  $\blacktriangle \blacktriangledown$  Sélectionnezla chaîne à ignorer et appuyez sur **OK**. Sélectionnez  $[Sauter]$ , puis appuyez sur  $\blacktriangleleft$  pour procéder au changement.
- 4 Si vous souhaitez confirmer, sélectionnez [Enregistrer], puis appuyez sur OK.
- $5$  Vous pouvez ignorer plus de chaînes en répétant les étapes ci-dessus. Appuyez sur pour lancer la recherche de chaînes.

## Conseil

- Utilisez les touches numériques de la télécommande pour accéder aux chaînes ignorées.
- Si vous voulez regarder l'une des chaînes, répétez les étapes 1 à 4, puisappuyez sur OK Désélectionnez les chaînes.

#### Permutation de chaînes

- 
- 1 Appuyez sur **H1 ADJUST**.<br>2 Appuyez sur  $\blacktriangle \blacktriangledown \blacktriangle \blacktriangleright$  Sélectionnez [TV] > [Chaînes] > [Modif. de chaîne]. » Le menu [Modif. de chaîne] s 'affiche.
- 3 Appuyez sur  $\blacktriangle \blacktriangledown$  Sélectionnezla chaîne à permuter, puis appuyez sur la touche rouge.
- 4 Appuyez sur ▲▼ Sélectionnezla chaîne à permuter, puis appuyez sur la touche rouge pour confirmer.

## Modification du nom des chaînes

Vous pouvez renommer des chaînes. Si vous sélectionnez une chaîne, son nom s 'affiche.

- 
- 1 Appuyez sur **III ADJUST.**<br>2 Appuyez sur  $\blacktriangle \blacktriangledown \blacktriangle \blacktriangleright$  Sélectionnez[TV] > [Chaînes] > [Modif. de chaîne] . » Le menu [Modif. de chaîne] s 'affiche.
- 3 Appuyez sur  $\blacktriangle\blacktriangledown$  Sélectionnez la chaîne à renommer, puis appuyez sur la touche OK. .
- 4 Appuyez sur ▲▼ Sélectionnez le nom de la chaîne, puis appuyez sur la touche OK pour accéder à l 'interface d 'édition.
- 5 Appuyez sur  $\blacktriangle\nabla \blacktriangleleft \blacktriangleright$  Saisissez le nouveau nom.
- **6** Sélectionnez [Confirmer], puis OK pour terminer de renommer la chaîne.

#### Conseil

• Les noms de chaîne peuvent comprendre 6 caractères maximum.

## 7 Connexions du téléviseur

Ce chapitre présente comment connecter des périphériques avec des interfaces différentes.

#### Remarque

• Vous pouvez utiliser différents types de connexion pour raccorder des périphériques au téléviseur.

## Connexionsarrière

#### $(1)$  HDMI

Entrée audio et vidéo numérique de lecteurs Blu-ray et autres périphériques haute définition

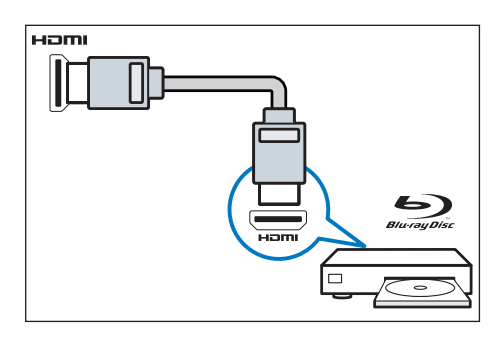

2) Entrées PC (VGA et audio)

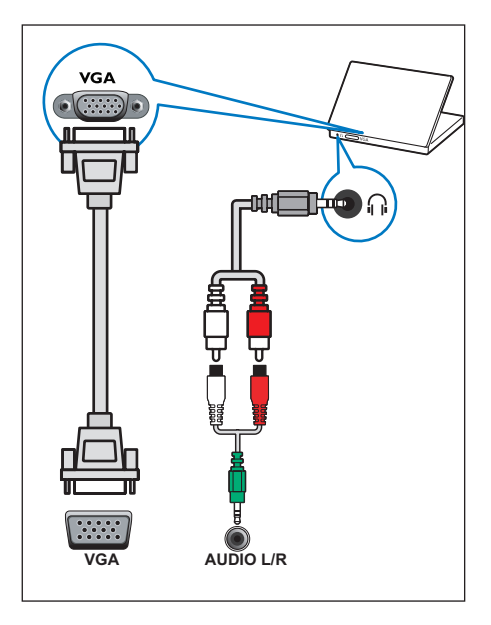

## Connexions latérales

(1) Entrée AV

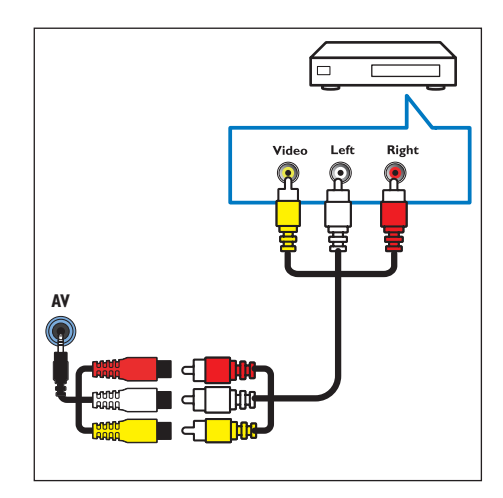

#### (2) Entrée de signal composantes

Entrée audio et vidéo de lecteurs de DVD, consoles de jeu et autres périphériques analogiques ou numériques

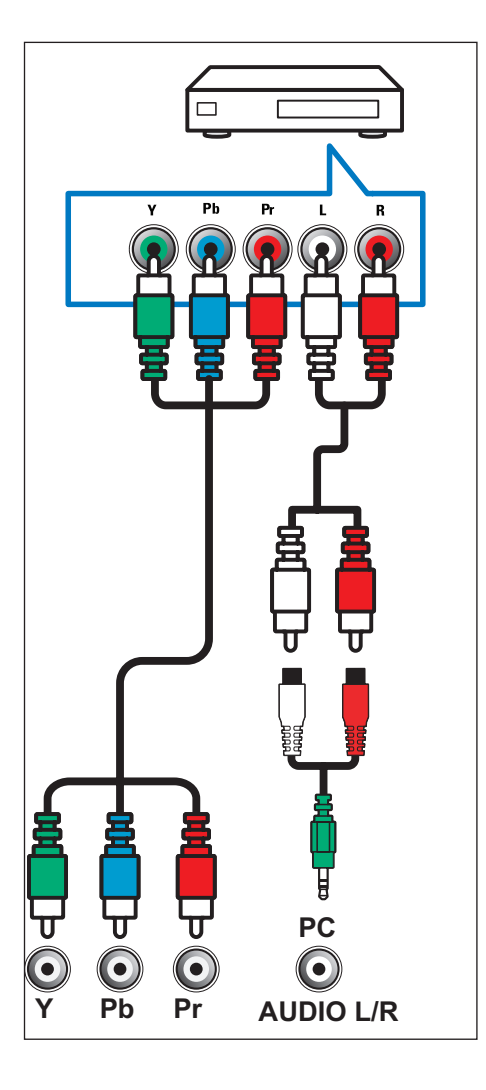

#### $(3)$  Casque  $\bigcap$

Sortie audio stéréo pour casque.

#### Remarque

• Le son des haut-parleurs du téléviseur sera automatiquement coupé lors du branchement d'un casque.

#### (4) Antenne/câble TV

Entrée de signal pour antenne, câble ou satellite.

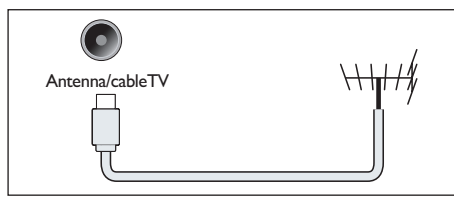

#### $(5)$  USB

Entrée de données d'un périphérique de stockage USB.

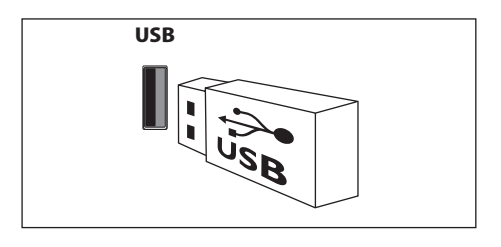

Français

## Connexion à un ordinateur

Avant de connecter l'ordinateur au téléviseur :

- Réglez la fréquence de rafraîchissement du moniteur de l'ordinateur sur 60 Hz.
- Sélectionnez une résolution d'écran prise en charge sur votre ordinateur.

Raccordez l'ordinateur à l'aide de l'une des connexions suivantes :

- Remarques
- Un câble audio séparé est nécessaire pour la connexion DVI ou VGA.
- Câble HDMI

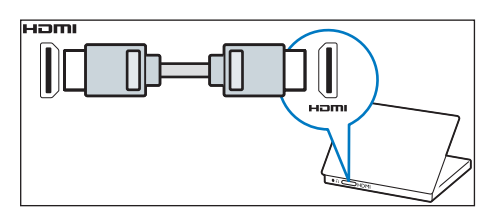

• Câble DVI-HDMI

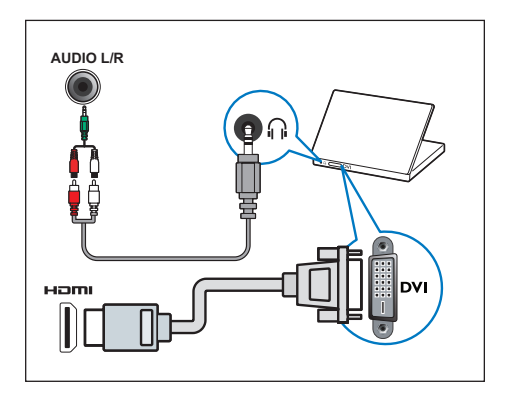

• Câble HDMI et adaptateur HDMI-DVI

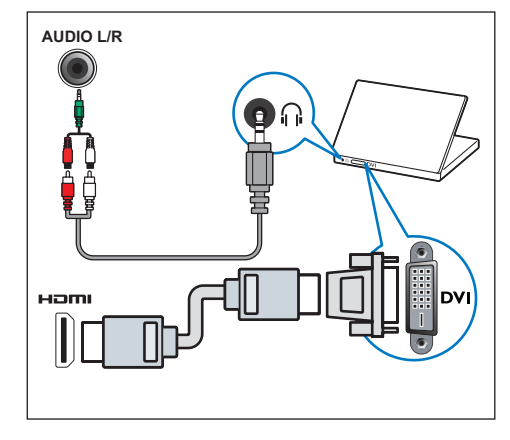

• Câble VGA

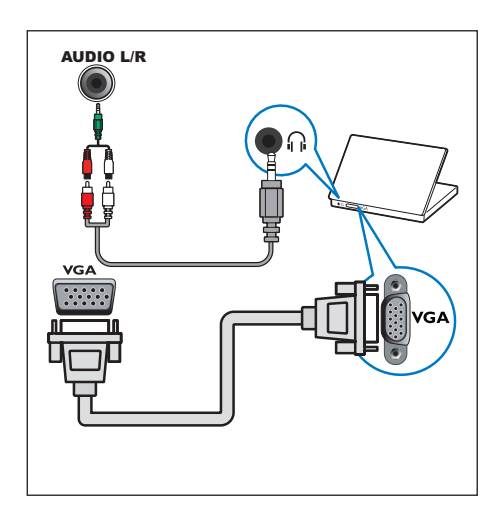

## Utilisation de Philips EasyLink

Profitez pleinement de votre appareil compatible HDMI-CEC Philips EasyLink pour améliorer les fonctions de commande et obtenir un résultat optimal. Les appareils compatibles HDMI-CEC connectés à une entrée HDMI peuvent être commandés à l'aide de la télécommande du téléviseur.

Si vous voulez activer Philips EasyLink, vous devez :

- Connecter au moins deux appareils compatibles HDMI-CEC à des entrées HDMI.
- Confirmer que chaque appareil compatible HDMI-CEC fonctionne normalement.
- Basculez sur EasyLink.

#### **Remarques**

- Les périphériques compatibles EasyLink doivent être allumés et sélectionnés comme sources de signal.
- Philips ne garantit pas à 100 % le fonctionnement de tous les appareils compatibles HDMI-CEC.

#### Activation ou désactivation d'EasyLink

Après activation d'un appareil compatible HDMI-CEC, le téléviseur s'allume automatiquement et sélectionne la source de signal qui convient.

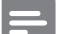

#### Remarques

• Si vous ne souhaitez pas utiliser Philips EasyLink, n'activez pas cette fonction.

- 1 Appuyez sur **HI ADJUST**.
- 2 Appuyez sur  $\blacktriangle \blacktriangledown \blacktriangle \blacktriangleright$  Sélectionnez [EasyLink].
- 3 Sélectionnez [Arrêt] ou [Marche], puis appuyez sur OK.

#### Utilisation de Quick Play

- 1 Après avoir activé EasyLink, lancez la lecture sur le périphérique.
	- » Le téléviseur bascule automatiquement vers la source de signal qui convient.

#### Utilisation de Quick Standby

- 1 Appuyez sur la touche (Veille  $-$  Marche) de la télécommande.
	- » Le téléviseur et tous les périphériques HDMI connectés basculent automatiquement en mode veille.

## 8 Informations sur le produit

Les informations sur le produit mentionnées dans le présent manuel sont susceptibles d'être modifiées sans notification préalable. Pour des spécifications détaillées, consultez le site www.philips.com/support.

## Résolutions d'affichage

#### Formats ordinateur

- Résolution Fréquence de rafraîchissement :
	- $640 \times 480 60$  Hz
	- $800 \times 600 60$  Hz
	- $1024 \times 768 60$  Hz
	- $1360 \times 768 60$  Hz
	- $1920 \times 1080 60$  Hz (Le téléviseur 32 pouces - 82 cm n'est pas pris en charge)

#### Formats vidéo

- Résolution Fréquence de rafraîchissement :
	- $480i 60$  Hz
	- $\cdot$  480<sub>p</sub> 60 Hz
	- 576i 50 Hz
	- $576p 50 Hz$
	- 720p 50 Hz, 60 Hz
	- 1080i 50 Hz, 60 Hz
	- 1080p 50 Hz, 60 Hz.

## Multimédia

- Périphérique de stockage pris en charge : USB (seuls les périphériques de stockage USB FAT ou FAT 32 sont pris en charge.)
- Formats de fichiers multimédias compatibles :
	- Image : JPEG
	- Audio : MP3
	- Vidéo : MPEG 2/MPEG 4, H.264
	- Document : TXT

## Puissance du son

- 32PHA4509 : 5 W x 2
- 40PFA4509 : 10 W x 2
- $50PFA4509 \cdot 10 W \times 2$

## Résolution inhérente

- 32PHA4509 : 1366 x 768
- $40PFA4509 \cdot 1920 \times 1080$
- 50PFA4509 : 1920 x 1080

## Tuner / Réception / **Transmission**

- Entrée antenne : 75 ohm coaxial (IEC75)
- Système TV : NTSC, SECAM, PAL
- Lecture vidéo : NTSC, SECAM, PAL

## Télécommande

Piles : 2 piles AAA (type R03)

## Alimentation

- Alimentation secteur : 110-240 V, 50-60 Hz
- Consommation en veille : ≤ 0,5 W
- Température ambiante : de 5 à 40 degrés Celsius
- Consommation électrique : 32PHA4509 : 60 W 40PFA4509 : 80 W 50PFA4509 : 100 W

## Supports de téléviseur compatibles

Pour monter le téléviseur, veuillez acheter un support de téléviseur Philips ou n'importe quel support de téléviseur conforme à la norme VESA. Pour ne pas endommager les câbles et les connecteurs, laissez au moins 5,5 cm entre l'arrière du téléviseur et le mur.

#### Avertissement

• Veuillez suivre toutes les instructions fournies avec le support. TP Vision Europe B.V. décline toute responsabilité en cas d'accident, de blessures ou de dommages provoqués par un montage incorrect du téléviseur.

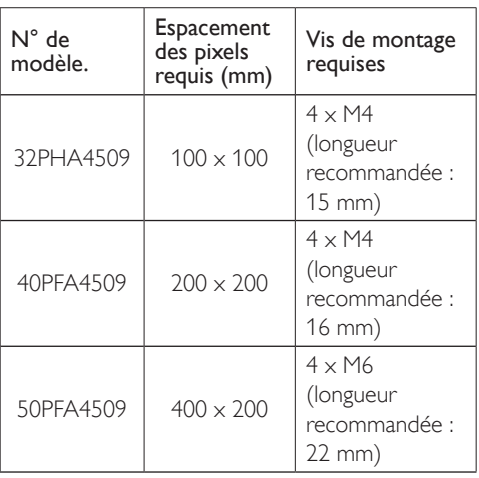

## Dépannage

Cette section traite des problèmes courants et de leurs solutions respectives.

## Problèmes d'ordre général

#### Le téléviseur ne peut pas être mis en marche :

- Débranchez le câble d'alimentation de la prise secteur. Attendez une minute, puis rebranchez-le.
- Vérifiez que le câble d'alimentation est correctement branché.

#### La télécommande ne fonctionne pas correctement :

- Vérifiez que les piles de la télécommande sont correctement insérées (respect de la polarité).
- Remplacez les piles de la télécommande si celles-ci sont déchargées ou faibles.
- Nettoyez la télécommande et le capteur du téléviseur.

#### Le voyant de veille du téléviseur clignote en rouge :

• Débranchez le câble d'alimentation de la prise secteur. Attendez que le téléviseur refroidisse, puis rebranchez le câble d'alimentation. Si le voyant continue de clignoter, veuillez contacter le Service Consommateurs Philips.

#### Vous avez oublié le code de déverrouillage de la fonction verrou TV :

• Saisissez « 3448 ».

#### La langue du menu du téléviseur est incorrecte :

Sélectionnez la langue de votre choix pour le menu TV.

#### Lors de la mise en marche, de l'arrêt ou de la mise en veille du téléviseur, un grincement se produit au niveau du châssis :

• Aucune action n'est nécessaire. Ce grincement provient de l'extension et de la contraction normales du téléviseur lors des variations de température. Les performances n'en sont pas affectées.

## Problèmes concernant les chaînes

#### Une chaîne installée précédemment n'apparaît pas dans la liste des chaînes :

• Vérifiez que vous avez sélectionné la liste de chaînes appropriée.

## Problèmes concernant l'image

#### Le téléviseur est allumé mais n'affiche pas l'image :

- Vérifiez que l'antenne est correctement connectée au téléviseur.
- Vérifiez que le périphérique approprié est sélectionné en tant que source.

#### Le téléviseur diffuse le son mais n'affiche pas l'image :

• Vérifiez que les réglages de l'image sont correctement définis.

#### La réception à partir de l'antenne du téléviseur est de mauvaise qualité :

- Vérifiez que l'antenne est correctement connectée au téléviseur.
- Les haut-parleurs, les périphériques audio non reliés à la terre, les lampes au néon, les bâtiments élevés et d'autres objets de grande dimension peuvent avoir une incidence sur la qualité de l'image. Dans la mesure du possible, essayez d'améliorer la qualité de l'image en modifiant l'orientation de l'antenne ou en éloignant les périphériques du téléviseur.
- Si la mauvaise réception ne concerne qu'une seule chaîne, réglez cette chaîne avec précision.

#### Les images provenant des périphériques connectés sont de mauvaise qualité :

- Vérifiez la connexion des périphériques.
- Vérifiez que les réglages de l'image sont correctement définis.

Le téléviseur n'a pas sauvegardé les réglages de l'image :

• Vérifiez que le lieu d'installation du téléviseur est défini sur le mode Maison. Ce mode vous permet de modifier et d'enregistrer les réglages à votre guise.

#### L'image ne s'adapte pas à l'écran, elle est trop grande ou trop petite :

- Essayez d'utiliser un autre format d'image.
- La position de l'image est incorrecte :
- Des signaux d'image provenant de certains périphériques ne s'adaptent peut-être pas correctement à l'écran. Veuillez vérifiez la sortie du signal du périphérique.

## Problèmes concernant le son

#### Les images s'affichent mais le son est de mauvaise qualité :

#### Remarque

- Si aucun signal audio n'est détecté, le téléviseur désactive automatiquement la sortie audio. Cela n'indique pas un dysfonctionnement.
- Vérifiez le branchement des câbles.
- Vérifiez que le volume n'est pas réglé sur 0.
- Vérifiez que le son n'est pas coupé.
- Vérifiez que les réglages du son sont correctement définis.

#### Les images s'affichent, mais le son ne sort que d'un seul haut-parleur :

• Vérifiez que la balance du son est réglée sur le centre.

## Problèmes concernant la connexion HDMI

#### Vous rencontrez des problèmes avec les périphériques HDMI :

• Veuillez noter que la prise en charge HDCP (High-bandwidth Digital Content Protection) peut allonger le délai d'affichage du contenu d'un périphérique HDMI sur le téléviseur.

- Si le téléviseur ne reconnaît pas le périphérique HDMI et que l'écran n'affiche aucune image, essayez de faire basculer la source d'un périphérique à l'autre, puis de revenir au périphérique HDMI.
- Si le son est parfois déformé, vérifiez que les réglages de sortie du périphérique HDMI sont corrects.
- Si vous utilisez un adaptateur ou un câble HDMI/DVI, vérifiez que le câble audio fourni avec le produit est connecté à la sortie AUDIO (pour les mini jacks uniquement).

## Problèmes concernant la connexion d'un ordinateur

#### L'affichage de l'ordinateur sur le téléviseur n'est pas stable :

- Vérifiez que l'ordinateur utilise la résolution et la fréquence de rafraîchissement prises en charge.
- Sélectionnez le format d'image d'origine du téléviseur.

## Contactez-nous

Si vous ne parvenez pas à résoudre votre problème, consultez la foire aux questions relative à ce modèle sur le sitewww.philips.com/support. Si aucune résolution n'est trouvée pour ce problème, veuillez contacter votre Service Consommateurs Philips local.

#### Avertissement

• N'essayez pas de réparer vous-même le téléviseur. Vous pourriez gravement vous blesser, causer des dommages irréparables ou entraîner l'annulation de votre garantie.

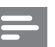

#### Remarque

• Notez la référence et le numéro de série de votre téléviseur avant de contacter le Service Consommateurs Philips. Ces numéros figurent à l'arrière/en bas du téléviseur et sur l'emballage.

# Durée d'utilisation respectueuse de l'environnement

Ce logo appliqué sur le produit lui-même indique que sa durée d'utilisation respectueuse de l'environnement est de 10 ans.

La durée d'utilisation respectueuse de l'environnement d'un produit d'information électrique fait référence à la période durant laquelle les substances toxiques et dangereuses ou les éléments que contient le produit ne risquent pas de fuir ni de contaminer soudainement l'environnement et que l'utilisateur de ces produits ne causera aucune pollution environnementale importante ni de graves dommages aux hommes ou aux biens.

Pendant la durée d'utilisation respectueuse de l'environnement, veuillez utiliser ce produit selon son manuel d'utilisation.

La durée d'utilisation respectueuse de l'environnement ne concerne pas ses composants consommables : la batterie.

### Description relative aux réglementations administratives concernant le recyclage des déchets électriques et électroniques

Afin de mieux protéger la planète, veuillez vous conformer aux lois nationales applicables relatives à la gestion du recyclage des produits électriques et électroniques lorsque l'utilisateur n'en a plus l'utilité, ou lorsque ce produit est en fin de vie.

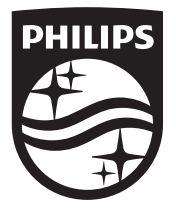

© 2014 TP Vision Europe B.V.

Tous droits réservés.

Numéro de commande du document :

Philips et le bouclier emblème de Philips sont des marques déposées de Koninklijke Philips N.V. et sont utilisées

 $\int_{0}^{\infty}$ 

 $\int_{\rm max}$ 

m<sub>l</sub>

sous licence de Koninklijke Philips N.V.